#### **BRIEFINGS & TRAINING**

### Blue Screen of the Death is Dead.

#### MODERATED BY JEFF MOSS, BLACK HAT FOUNDER AND DIRECTOR

*M A T T . S U I C H E H T T P :// WWW . M S U I C H E . N E T*

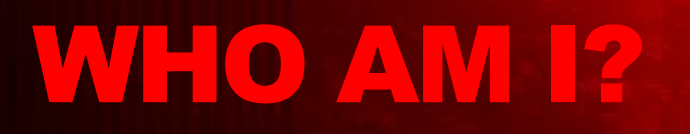

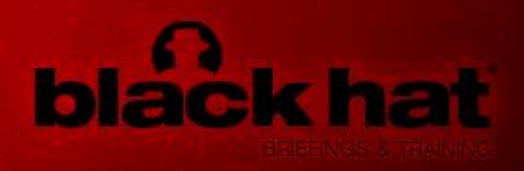

#### • SECURITY RESEARCHER

- N E T H E R L A N D S
- MICROSOFT MVP 2009
	- *E N T E R P R I S E SE C U R I T Y*
- MS09-050
	- $-$  SMBV2 COMMAND VALUE VULNERABILITY
		- (CVE-2009-2532)
- *RANDOM T HINGS:*
	- *SA N DM A N L I B R A RY*
		- *Library to manipulate Windows Hibernation File*
	- *PA N G O W I N G S P R O J E C T*
		- *Aims at creating a toolkit to manipulate every files related to Windows Physical Memory for defensive purposes only.*
		- *This includes windd (win32dd/win64dd) We are discussing of this.*

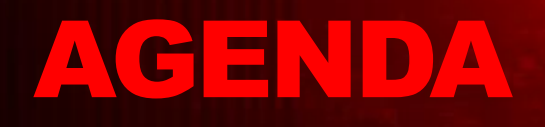

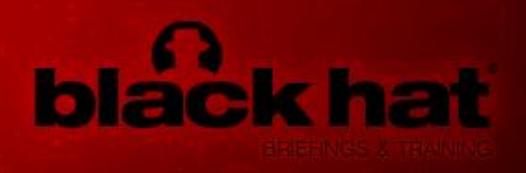

- WHAT ABOUT PHYSICAL MEMORY?
- WHAT ABOUT MEMORY DUMPS?
- WINDD (WIN32DD/WIN64DD) UTILITIES
- WINDOWS DEBUGGING TOOLS
	- SYMB OL S
	- POWERDBG (POWERSHELL-BASED INTERFACE FOR WINDBG)
	- WINDBG SDK
	- HUGE COMMUNITY
- Q&A

# Physical Memory ?

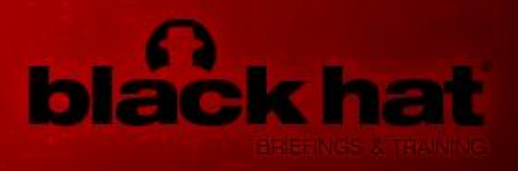

- RAM
- VOLATILE MEMORY SO …
	- RE G IS T RY
	- $-$  P ROCESSES INFORMATION/LIST/MAP
	- DR IV E R S IN F O R M AT IO N / L IS T/ M A P
	- PA S S W OR D S
	- MAPPED F IL E S
	- EVERYTHING YOU WANT BUT FREE BEERS.
- SEE M. RUSSINOVICH BLOGPOST
	- *P U S H IN G T H E L IMIT S O F WIN D O W S: P H Y S IC A L ME MORY (T ECHNET)*

## Memory Dumps?

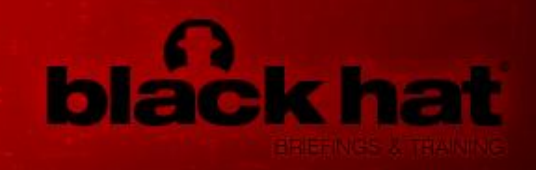

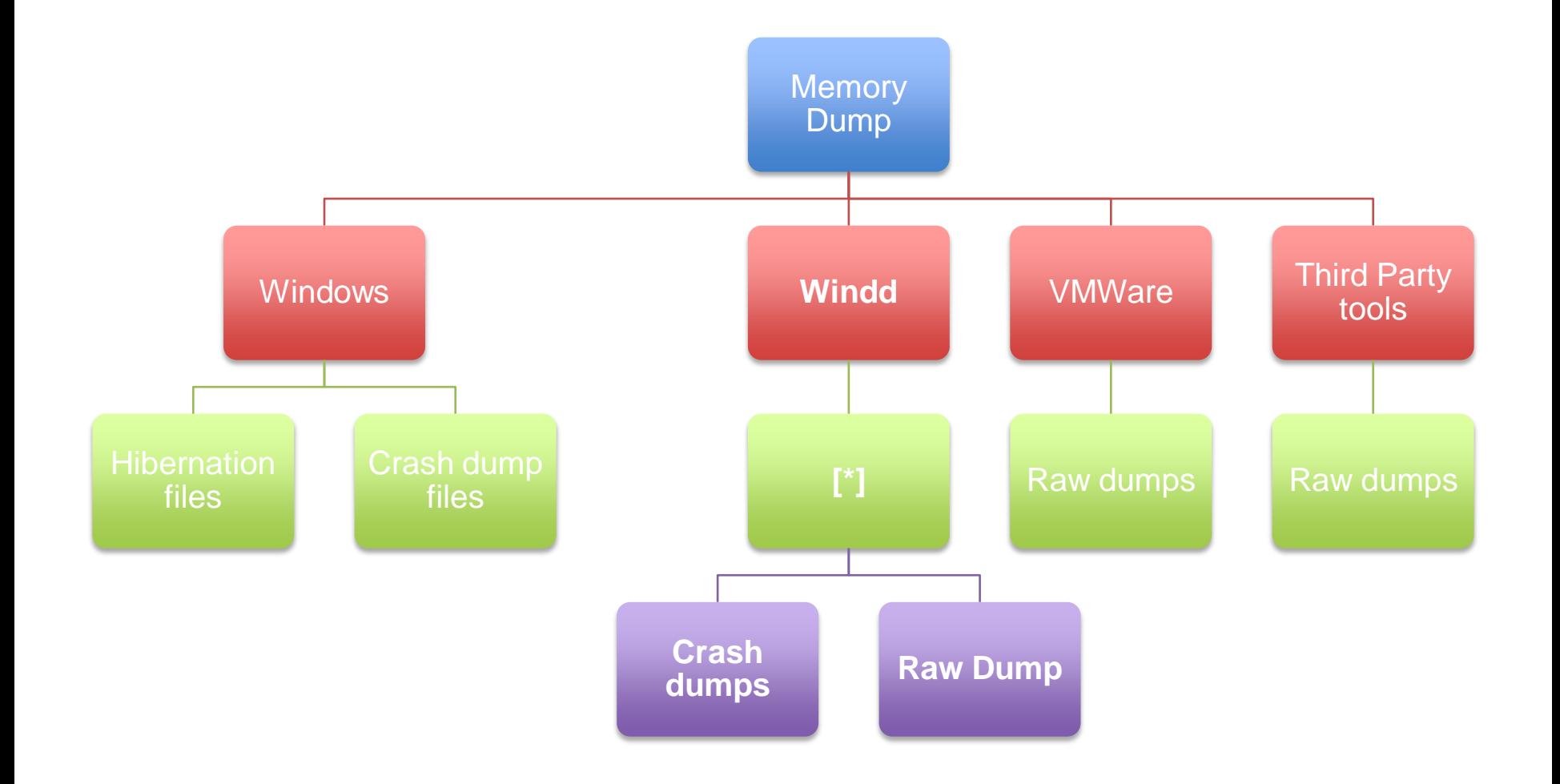

# Memory Dumps?

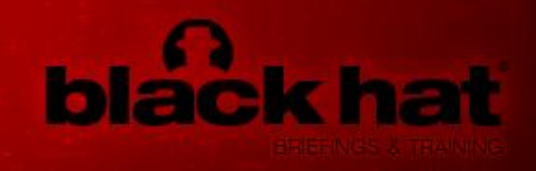

#### • WINDOWS HIBERNATION FILE

- GENERATED BY WINDOWS ON REQUEST
	- Compressed
		- LZNT1 (WINDOWS 2000)
		- LZXPRESS/XPRESS (WIN XP, 2003, VISTA, 2008, 7, 2008 R2)
		- TLZ (UPCOMING WINDOWS 8 AND 9)
	- Specific file format documented with SandMan
- WINDOWS CRASH DUMP
	- GENERATED BY B.S.O.D.
	- M A I N LY U S E D A N D W E L L K N O W F O R A D VA N C E D TROUBLESHOOTING.
		- Uses a file format (contains IMPORTANT information to set up Memory Manager, and debug-related variables, O.S. version, …)
		- Uncompressed
- RAW DUMP
	- ONLY USED IN THE REAL WORLD BY FORENSIC INVESTIGATORS
		- No File Format

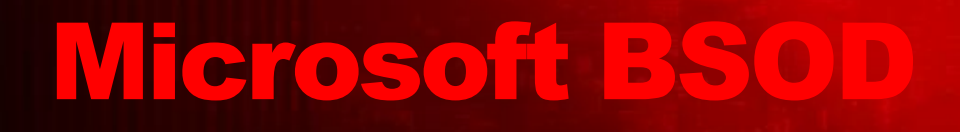

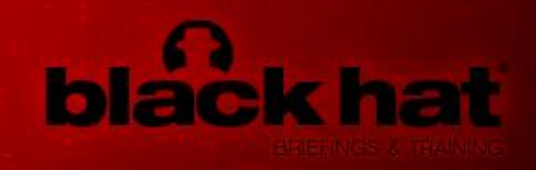

- GENERATES A MICROSOFT CRASH DUMP WITH BSOD BUT HAS SOME IMPORTANT LIMITATIONS:
	- REBOOT
	- N O F ULL MEMORY DUMP > 2GB OF RAM.
	- CALLBACK FUNCTIONS ARE NOT COOL, R OOTKIT.C USED THEM TO PREVENT FROM "MEMORY LEAK"
		- See Frank Boldewin talk at hack.lu 2008

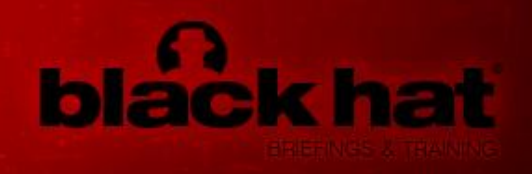

- ONLY FOR RAM DUMPING.
- TWO TYPES OF OUTPUT FILES
	- $-$  RAW FILES
	- MIC R OS OF T CRASH D U MP F IL E S
		- No Blue Screen Of the Death
		- No Reboot
		- Even if the Machine is not running in Debug Mode
- NETWORK SUPPORT (SERVER AND CLIENT)
	- DATA ARE SENT FROM KERNEL-MODE
	- DATA CAN BE RECEIVED BY WINDD ITSELF FROM USER-MODE.
- SAMBA PATH SUPPORT

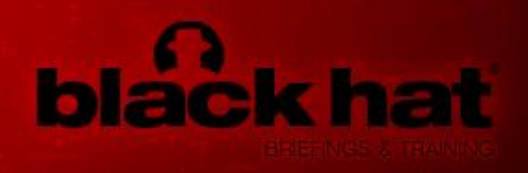

- FAST
- SUPPORT FOR MACHINE WITH MORE THAN 4GB OF RAM
- HASH COMPUTING SUPPORT - M D 5, S H A - 1, S H A - 256
- DIFFERENT MAPPING METHODS
- CAN CHOOSE THE CONTENT OF THE DUMP  $-$  ONIY THE PFN DATABASE  $-$  OR EXTEND THE CONTENT
- AND FREE!

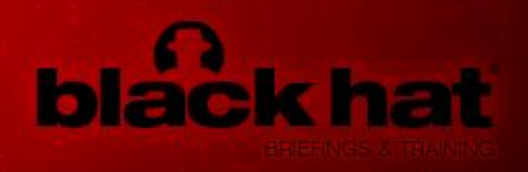

- MISC. FEATURES LIKE
	- GENERATE A BSOD
	- HIBERNATE THE MACHINE W ITH NO PASSW ORD PROMPT WHEN RESUMED
- COMPATIBLE WITH
	- WIN2000 (X86), W INXP, W IN2003, WINVISTA, WIN2008, WIN7, WIN 2008 R2 (B OTH X86 AND X64 ARCHITECTURE)
- AND WINDD IS **FREE**

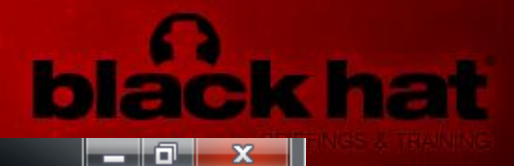

**BET** Administrateur : C:\Windows\System32\cmd.exe

ᇫ C:\Suiche\amd64>win64dd.exe /d /f toto.dmp win64dd - u1.3.20091010 (RTM) - Kernel land physical memory acquisition Copyright (c) 2007 - 2009, Matthieu Suiche <http://www.msuiche.net> Copyright (c) 2008 - 2009, MoonSols <http://www.moonsols.com> **Name Value** ≡ Microsoft memory crash dump file File type: Acquisition method: **PFN Mapping** Content: Memory manager physical memory block Destination path: toto.dmp **0.S. Version:** Microsoft Windows 7 Ultimate, 64-bit (build 7600 Computer name: M1330 Physical memory in use:  $24x$ 8190 Mb> Physical memory size: 8386596 Kb < Physical memory available: 6370732 Kb (  $6221$  Mb) Paging file size: 16771296 Kb < 16378 Mb> Paging file available: 14423216 Kb ( 14085 Mb) Uirtual memory size: 8589934464 Kb (8388607 Mb) Virtual memory available: 8589886504 Kb (8388561 Mb) и къ с  $0$  Mb $>$ Extented memory available: Physical page size: 4096 bytes Minimum physical address:  $0 \times 00000000000001000$ Maximum physical address: **0x000000021FFFF000** 9126805504 bytes (8912896 Kb) Address space size:  $\rightarrow$  Are you sure you want to continue? [y/n] Acquisition started at: [10/10/2009 <DD/MM/YYYY) 20:41:3 <UTC>] Processing....Done. Acquisition finished at: [2009-10-10 <YYYY-MM-DD> 20:45:07 <UTC>] Time elapsed: 4:04 minutes:seconds (244 secs) Created file size: 8587882496 bytes < 8190 Mb> NtStatus (troubleshooting): 0x00000000 Total of written pages: 2096651 Total of inacessible pages: Й Total of accessible pages: 2096651

# WinDbg Tools

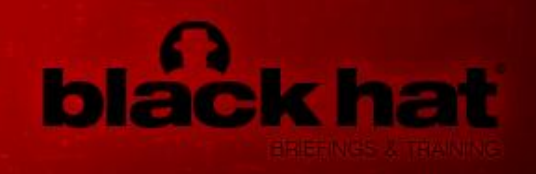

- WINDOWS DEBUGGER (WINDBG)
- MICROSOFT SYMBOLS (\*.PDB FILES)
	- A U TO M AT IC A L LY D O W N L O A D A B L E F R O M MICROSOFT SERVERS
- ALSO PROVIDES A SDK TO DEVELOP PLUG-INS FOR WINDBG OR STANDALONE APPLICATION.
- MAINTAINED BY MICROSOFT
	- $-$  FFFL LAZY TO REINVENT THE WHEEL WITH A GRAPHICAL INTERFACE AND A SCRIPTING LANGUAGE.

# WinDbg Tools

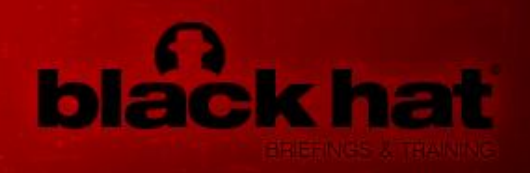

- MICROSOFT SYMBOLS
	- STRUCTURES DEFINITION
	- UN- E XP O RT E D N A M E S
	- FUNCTION TYPES ETC..
- WHAT YOU DO NOT WANT TO REWROTE
	- DBGHELP. DLL (WINDOWS IMAGE HELPER)
	- DBGENG. DLL (WIN SYMBOLIC DEBUGGER ENGINE)
	- SYMSRV. DLL (SYMBOLS SERVER)
	- ALL EXTENSIONS AND ADD-ONS.
- *IDA USES THE STUFF ABOVE.*

### Registry Access

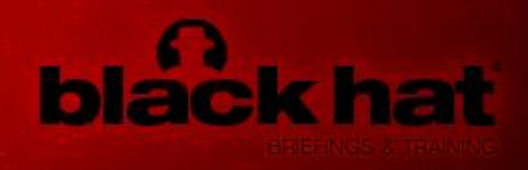

K D > ! R E G

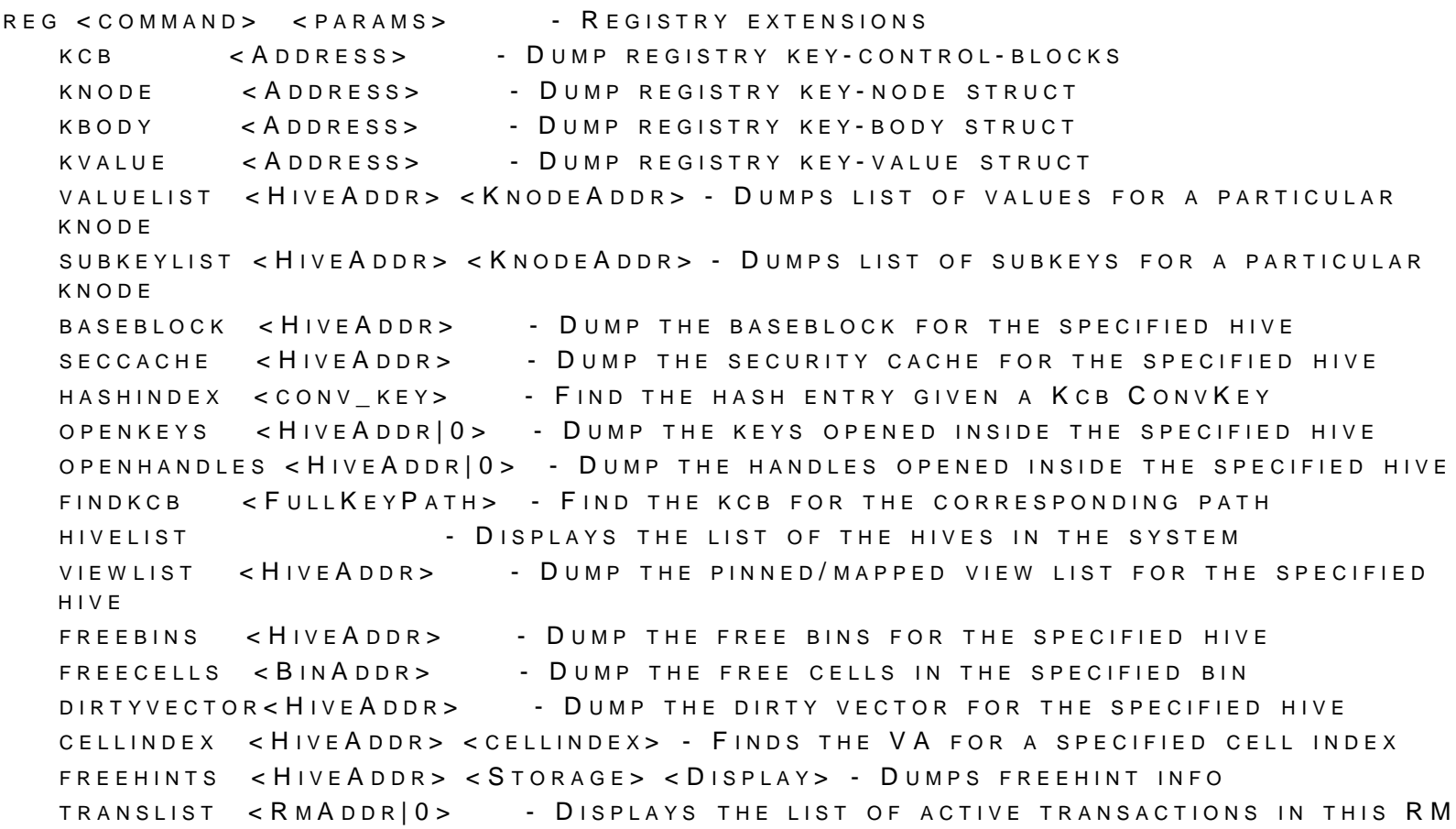

## Process Information

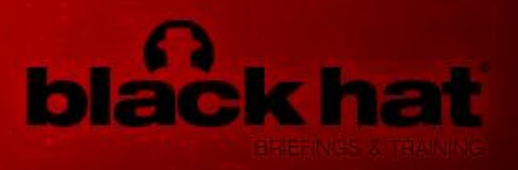

- !PROCESS
- !THREAD
- INTEGRATED DISASSEMBLER
- !PEB
- WINDBG.HLP

## Windbg Tools

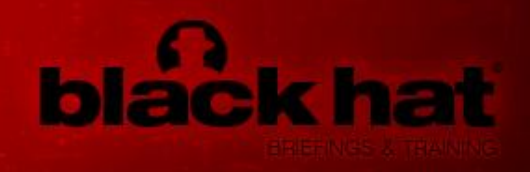

```
WINDOWS 7 KERNEL VERSION 7600 MP (2 PROCS) FREE X64
PRODUCT: WINNT, SUITE: TERMINALSERVER SINGLEUSERTS
B U I L T B Y : 7 6 0 0 . 1 6 3 8 5 . A M D 6 4 F R E . W I N 7 _ R T M . 0 9 0 7 1 3 - 1255
M A C H I N F N A M F :
KERNEL BASE = 0 \times FFFFF800`02A5A000 PSLOADEDMODULELIST = 0 \times FFFFF800`02C97E50
DEBUG SESSION TIME: SAT OCT 10 16:54:03.323 2009 (GMT-4)
SYSTEM UPTIME: 0 DAYS 21:14:38.113
LOADING KERNEL SYMBOLS
. .
0: KDS ! PROCESS 0.0**** NT ACTIVE PROCESS DUMP ****
P R O C E S S FFFFFA 8006705040
   SESSIONID: NONE CID: 0004 PEB: 00000000 PARENTCID: 0000
   D IR BASE: 00187000 OB JECTTABLE: FFFFF8A0000018C0 HANDLECOUNT: 2145.
   I M A G E : S YSTEM
PROCESS FFFFFA8007c37310
   SESSIONID: NONE CID: 010C PEB: 7FFFFFD5000 PARENTCID: 0004
   D IR BASE: 1 F 7 D 1 9 0 0 0 0 B J E C T T A B L E : F F F F F 8 A 0 0 0 4 D D E 1 0 H A N D L E C OUNT : 30.
   I M A G E : S M S S . EXE
PROCESS FFFFFA80085FDB30
   S E S S I O N I D : 0 C I D : 0 1 6 4 P E B : 7 F F F F F D F 0 0 0 P A R E N T C I D : 0 1 5 0
   D IR B A SE : 1 E B A 0 0 0 0 0 0 B J E C T T A B L E : F F F F B A 0 0 1 8 9 D B 1 0 H A N D L E C O UN T : 678.
   I M A G E : C S R S S . EXE
```
# DKOM Attacks?

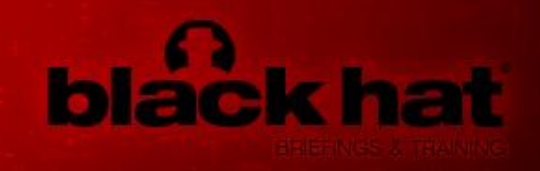

#### • SYMBOLS + SDK

– CAN WRITE YOU OWN EXTENSION.

#### • SEE NEXT SLIDE

- MICROSOFT CRASH DUMP VS F UTO R OOTKIT
- (S HAKACON 2009, *CHALLENGE OF WINDOW S P HYSICAL MEMORY A CQUISITION AND EXPLOITATION)*

## DKOM?

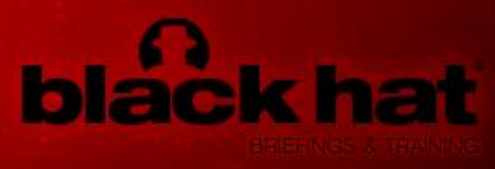

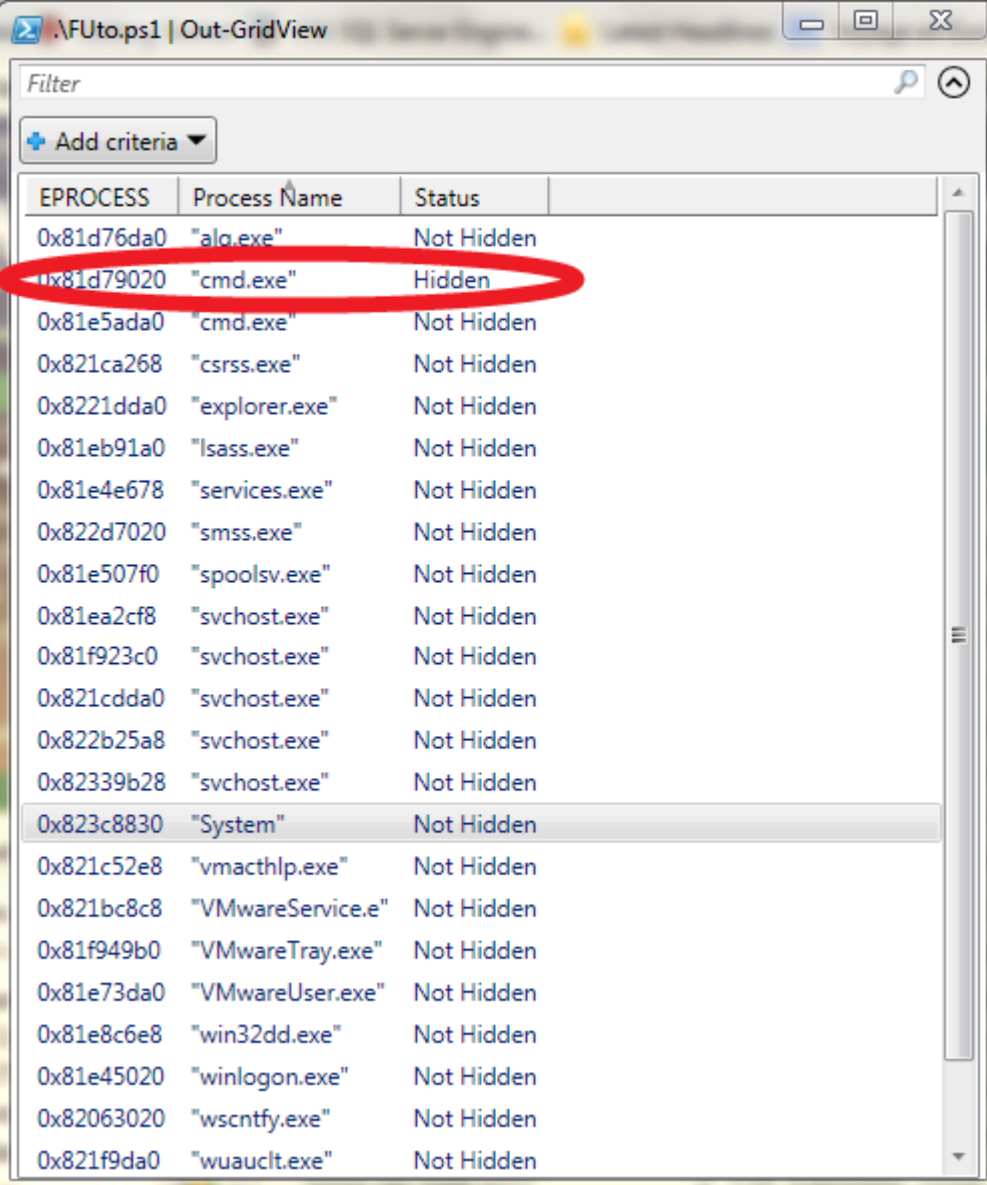

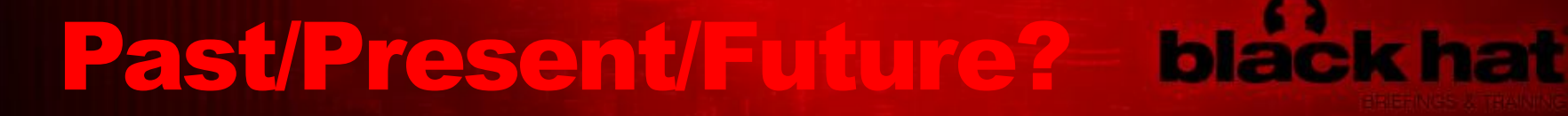

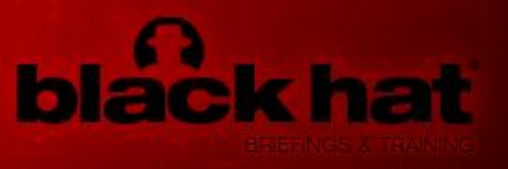

- MORE DEFENSIVE EXTENSIONS FOR WINDBG IN 2010?
	- R OBERTO A. FARAH W ROTE A P OW ERS HELL INTERFACE FOR WINDBG
	- MICROSOFT "!EXPLOITABLE"
	- …

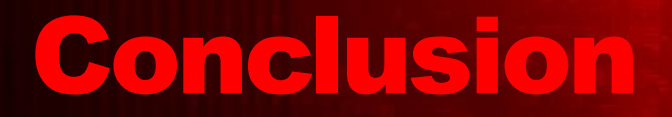

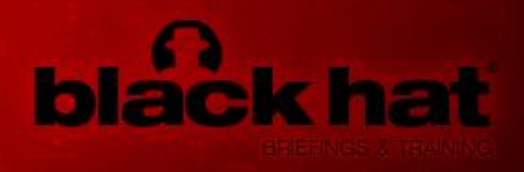

- SOMETIMES IT IS JUST REALLY COOL TO LOOK AROUND TO SEE WHAT PEOPLE HAVE ALREADY DONE.
- FREE LIBRARIES AND SCRIPTABLE SOFTWARE MAINTAINED BY MICROSOFT  $-$  SO WHAT?

## **BRIEFINGS & TRAINING**

#### Questions?

MATT/MSUICHE/NET H T T P : // W W W . M S U I C H E . N E T HTTP://WINDD.MSUICHE.NET

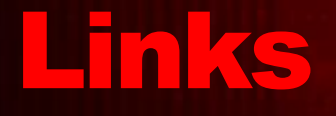

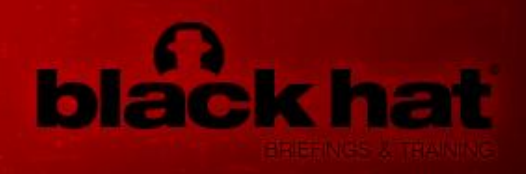

- WINDD
	- $-$  HTTP://PANGOWINGS.MSUICHE.NET
- POWERDBG
	- $-$  HTTP:// WWW. CODEPLEX. COM/POWERDBG
- WINDOWS DEBUGGING TOOLS
	- $-$  [HTTP](http://www.microsoft.com/whdc/devtools/debugging/default.mspx)[://](http://www.microsoft.com/whdc/devtools/debugging/default.mspx)[WWW](http://www.microsoft.com/whdc/devtools/debugging/default.mspx)[.](http://www.microsoft.com/whdc/devtools/debugging/default.mspx)MICROSOFT.COM[/](http://www.microsoft.com/whdc/devtools/debugging/default.mspx)WHDC/DEVTOOLS/DEBUGGI [N G](http://www.microsoft.com/whdc/devtools/debugging/default.mspx) [/](http://www.microsoft.com/whdc/devtools/debugging/default.mspx) D E F A U L T[.](http://www.microsoft.com/whdc/devtools/debugging/default.mspx) [M S P X](http://www.microsoft.com/whdc/devtools/debugging/default.mspx)
- SHAKACON, CHALLENGE OF WINDOWS PHYSICAL MEMORY ACQUISITION AND EXPLOITATION
	- $-$  HTTP://MSUICHE.NET/CON/SHAKACON2009/NFI-SHAKACON-WIN32DD0.3.PDF
- SRV\*C:\SYMBOLS\* HTTP:// MSDL. MICROSOFT. COM/ DOW NLOAD/SYMBOLS